# **Mașinuță Roomba (fără aspirare)**

# **Introducere**

Proiectul constă în creearea/asamblarea unei mașini cu 4 roți care poate merge liber în spatiu și evită obstacolele dacă le întâlnește. Totodată, acesta semnalează cu ajutorul a 1 led direcția ce urmează sa o ia pentru a evita coliziunea cu obiectele.

# **Descriere generală**

Ideea din spatele acestui proiect este de a folosi o placuță Arduino UNO cu un ATMEGA 328P pentru a pune în funcțiune o mașină. Folosind senzorul ultrasonor aceasta va detecta dacă există obstacole în fața ei . De asemeana motoarele rotilor vor fi ghidate de un motor driver. Mașinuța va fi alimentată de baterii și va folosi un modul de coborâre de tensiune în funcție de ce input/output de curent am nevoie. Apropierea de obstacole va fi semnalata de ledul care va pulsa.

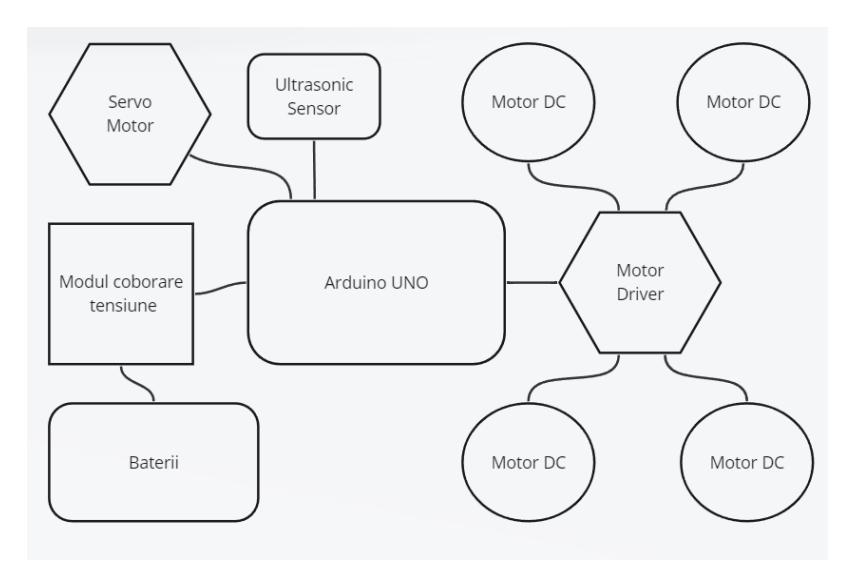

# **Hardware Design**

Componente hardware:

- ARDUINO UNO R3 programarea interactiunii perifericelor si modul lor de actionare
- SENZOR ULTRASONIC HC-SR04 detectarea obstacolelor
- L298N Punte H dubla (dual H-bridge) motor DC/stepper controlul motoarelor
- Switch pornirea/oprirea masinutei
- Led RGB semnalizarea apropierii de obstacol
- Suport baterii 4x AA alimentare
- Modul coborâre tensiune LM2596 reglarea tensiunii in functie de inputul bateriilor
- PCB unirea unor componente
- Fire unirea unor componente

Pins:

- In aceasta schema am reprezentat conectarea pinilor si interactiunea modulelor.
- La Arduino Uno pin 5-10 sunt folosite pentru controlul bridge-ului, cu ajutorul carora voi trimite semnale pentru a efectua miscari stanga/dreapta, inainte, inapoi. Am 4 motoare, sunt conectate la bridge in asa fel incat cele 2 motoare din stanga si dreapta sa se invarta in aceeasi directie. Pinul A2-A3 - le folosesc pentru comunicarea cu senzorul ultrasonic. Pinul de GND si VCC al senzorului sunt conectate la 5V output si GND al Arduino.
- Modulul de coborare tensiune inputul de "+" este conectat printr-un switch la "+" alimentarii, totodata il conectez la bridge pentru a alimenta motoarele la pinul care suporta mai mult de 5V, inputul de "-" este conectat la GND al aliemntarii. Outputul este conectat la Vin al Arduino si GND la GND pt Arduino dar si GND bridge.
- Ledul are catodul conectat la GND general, iar anodul este conectat intr-o rezistenta de 330 ohm la pinul 3 (pentru a putea folosi pwm).
- Alimentarea (baterii) are un output de 6V. Putem adauga baterii atat cat suporta modulul de coborare tensiune avand in vedere si suportul maxim pentru bridge.
- $\pmb{\times}$ ●

●

●

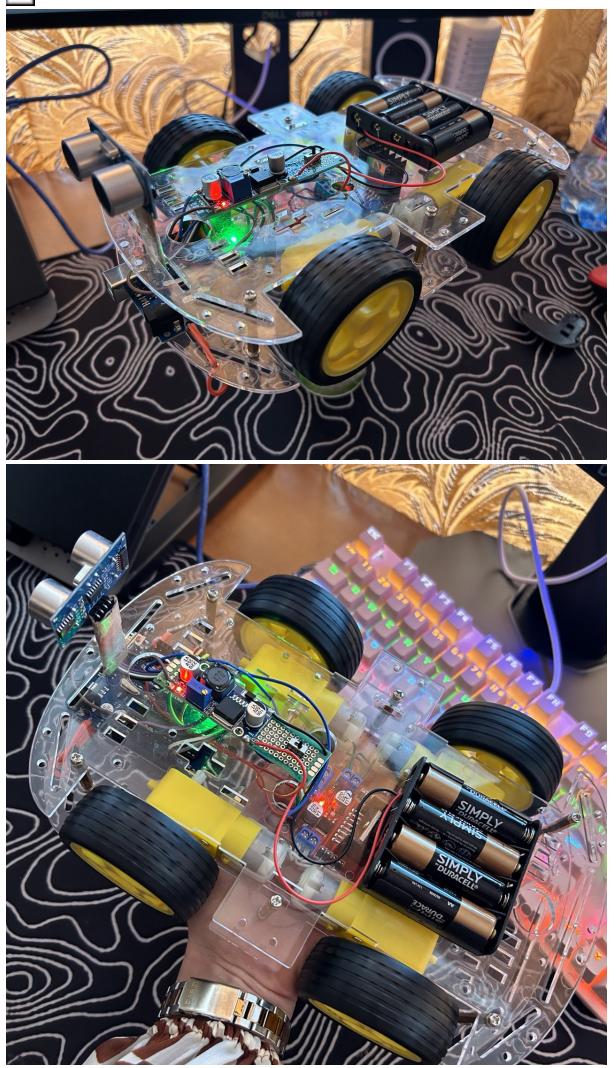

#### **Software Design**

Descrierea codului aplicaţiei (firmware):

- mediu de dezvoltare Arduino IDE
- algoritmi şi structuri pe care plănuiţi să le implementaţi
- - > state machine cu stari de genul merge-inainte, merge- inapoi, roteste-dreapta, roteste-stanga
- verifica daca in stanga sau in dreapta are distanta mai mare pentru a merge inainte si se duce in directia respectiva
- se bazeaza pe inputul dat la pinii pentru motoare (high/low)
- led- implementare pwm pentru a pulsa cand efectueaza unele manevre
- am implementat o intrerupere pentru a face ledul sa pulseze
- folosesc uart pentru comunicarea cu pinii

<https://github.com/basocnicoletanina/PM-masinuta-roomba-fara-aspirare>

#### **Rezultate Obţinute**

In primul rand am intampinat dificultati la nivel de alimentare - idee initiala a fost sa folosesc 4 baterii alkaline , ceea ce aparent nu a fost o idee buna aka suficient si nu am putut face rost de baterii Li-ion , deci am venit cu rezolutia de a uni inca doua baterii in serie , iar modulul de coborare de tensiune nu regla tensiunea (probabil era stricat sau l-am stricat eu incercand sa o reglez), deci nu l-am mai integrat in circuit. Plus la acest lucru primul senzor era stricat deci a trebuit sa folosesc un altul care nuimi da valori eronate, dar overall l-am facut sa lucreze Respectiv actual schema arata cam asa: [ $\Delta$ ] Robotelul aratand asa :

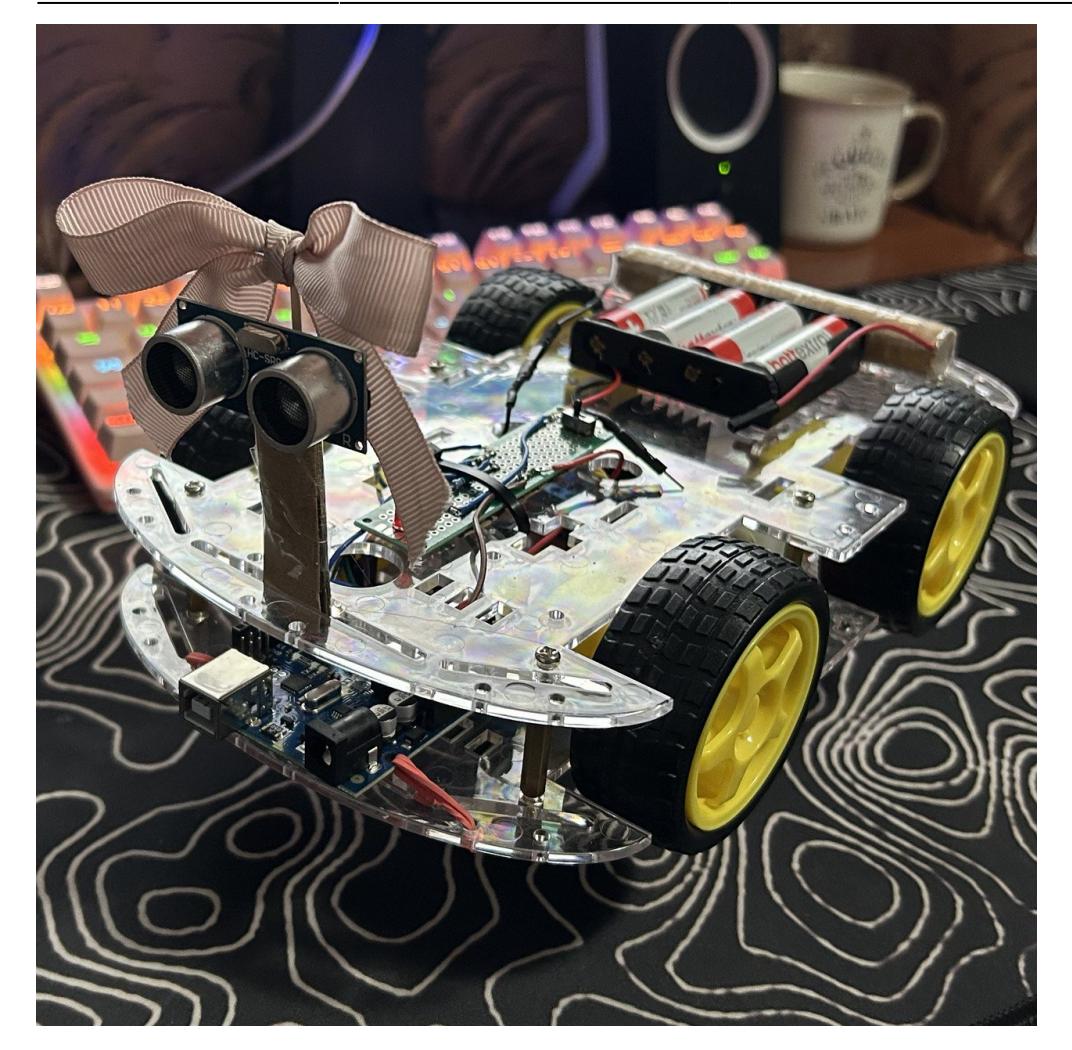

# **Concluzii**

Mi-a placut sa lucrez la proiect dat fiind faptul ca m-am invatat sa lipesc si am inteles mai bien cum se integreaza hardware niste componente. Totodata chiar si codul a fost unul ceva mai challenging decat m-am asteptat dar mi-a placut sa ma joc cu el , si cred ca cel mai important lucru e ca mi-a starnit curiozitatea pentru astfel de idei.

## **Download**

O arhivă (sau mai multe dacă este cazul) cu fişierele obţinute în urma realizării proiectului: surse, scheme, etc. Un fişier README, un ChangeLog, un script de compilare şi copiere automată pe uC crează întotdeauna o impresie bună .

Fişierele se încarcă pe wiki folosind facilitatea **Add Images or other files**. Namespace-ul în care se încarcă fişierele este de tipul **:pm:prj20??:c?** sau **:pm:prj20??:c?:nume\_student** (dacă este cazul). **Exemplu:** Dumitru Alin, 331CC → **:pm:prj2009:cc:dumitru\_alin**.

 $\pmb{\times}$ 

CS Open CourseWare - http://ocw.cs.pub.ro/courses/

## **Bibliografie/Resurse**

<https://cdn.sparkfun.com/datasheets/Sensors/Proximity/HCSR04.pdf> <https://docs.arduino.cc/hardware/uno-rev3/> <https://www.arduino.cc/reference/en/language/functions/external-interrupts/attachinterrupt/>

[Export to PDF](http://ocw.cs.pub.ro/?do=export_pdf)

From: <http://ocw.cs.pub.ro/courses/> - **CS Open CourseWare**

Permanent link: **[http://ocw.cs.pub.ro/courses/pm/prj2024/fstancu/nicoleta\\_nina.basoc](http://ocw.cs.pub.ro/courses/pm/prj2024/fstancu/nicoleta_nina.basoc)**

Last update: **2024/05/27 07:01**